### $\mathbb{R}^{\sum_{\text{KOMISA}}^{\text{CKAIGOWA}}_{\text{KDAAGOWI}}}$

# Planowanie egzaminu potwierdzającego kwalifikacje w zawodzie i zawodowego w 2021 r.

*wrzesień 2020 r.*

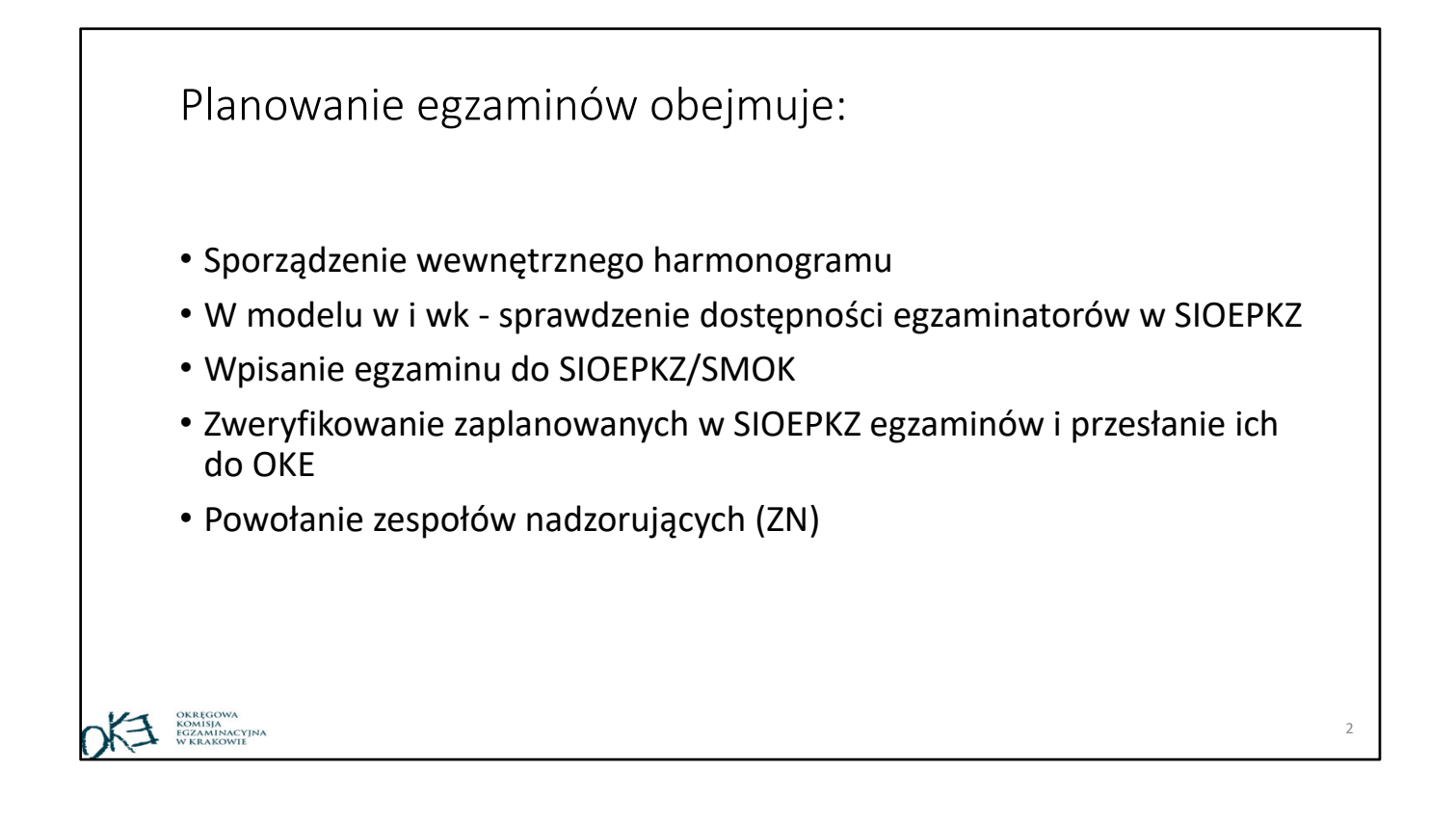

### Sporządzenie wewnętrznego harmonogramu

Przed przystąpieniem do planowania egzaminów należy przeanalizować dla danej formuły (2012, 2017 lub 2019):

- Komunikat dyrektora CKE w sprawie harmonogramu przeprowadzania egzaminu … :
	- termin sesji
	- terminy egzaminów dla danych kwalifikacji
- Komunikat dyrektora CKE: *Informacja o sposobie organizacji i przeprowadzania egzaminu …..:*
	- dla części pisemnej godziny rozpoczęcia egzaminów dla danych kwalifikacji
	- dla części praktycznej model, czas trwania i godziny rozpoczęcia egzaminów

Uwaga!

Dla niektórych kwalifikacji nastąpiły zmiany godzin rozpoczęcia egzaminów, czasu trwania egzaminu, liczba zmian

Zanim zaczniemy wpisywać egzaminy w SIOEPKZ (czyli planować) warto przygotować wewnętrzny harmonogram egzaminów dla całej szkoły. Pozwoli to między innymi zoptymalizować liczbę zmian egzaminu.

## Planowanie egzaminu z części pisemnej z wydrukowanymi arkuszami – formuła 2012 i 2017

Planowanie egzaminu w systemie SIOEPKZ odbywa się pod kodami poszczególnych szkół, pod którymi zostały wprowadzane deklaracje.

Planowanie części pisemnej z wydrukowanymi arkuszami egzaminacyjnymi nie sprawia raczej trudności. Jeżeli planują Państwo egzaminy tak, że każda szkoła będzie miała oddzielne sale (tzn. uczniowie i absolwenci szkoły branżowej I stopnia będą zdawać w innych salach niż uczniowie i absolwenci technikum, a dla słuchaczy szkoły policealnej będą jeszcze inne sale) to planowanie jest bardzo proste. Pod kodem każdej z tych szkół planujemy oddzielne sale i w nich egzaminy. Problemy zaczynają się, gdy chcemy przeprowadzić egzamin dla zdających z różnych szkół w jednej sali egzaminacyjnej. W dalszej części podpowiadamy rozwiązanie takiego przypadku. Oczywiście należy pamiętać, że w jednej sali egzaminacyjnej możemy łączyć te kwalifikacje, które mają tę samą godzinę rozpoczęcia egzaminu z wydrukowanymi arkuszami.

## Przykład - część pisemna "papierowa"

O godzinie 10.00 planujemy przeprowadzenie egzaminu w dużej sali nr 10, która ma 50 miejsc dla uczniów i absolwentów szkoły branżowej I stopnia oraz uczniów i absolwentów technikum

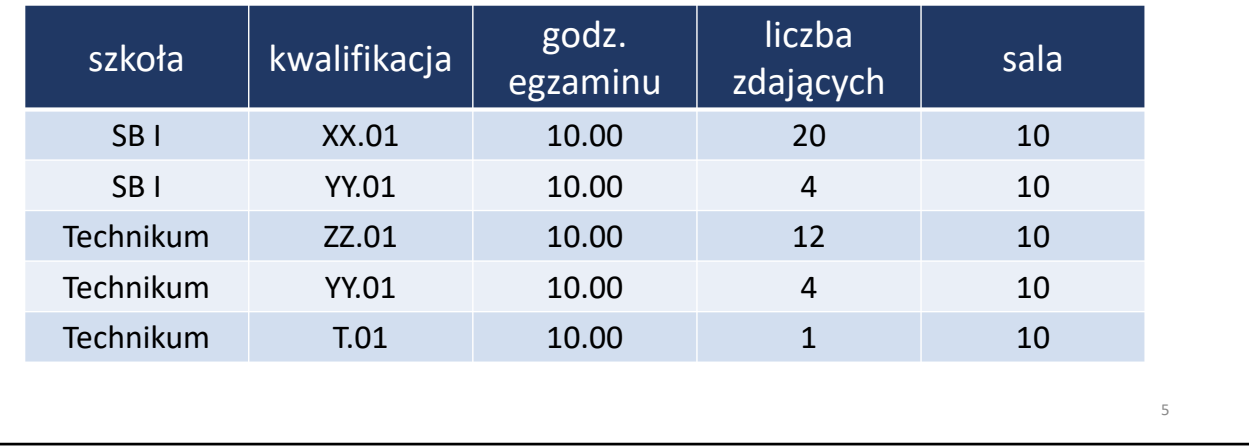

Zdający powinni zostać zgłoszeni do egzaminu "pod szkołą", do której uczęszczają lub uczęszczali. W przykładzie podano jako różne szkoły technikum i SB I stopnia, ale może to dotyczyć zdających np. z technikum i szkoły policealnej. W jednej sali mogą również zdawać osoby, które kształciły się wg podstaw programowych 2012 i 2017.

**OKE BUREAR SONISA** 

### rozwiązanie – do zastosowania tylko dla formy "papierowej":

W SIOEPKZ

- dla każdej szkoły (czyli oddzielnie dla SB I i Technikum) planujemy salę nr 10 (liczbę miejsc w sali możemy podzielić między SB I i Technikum, np. SB I – 26 miejsc i Technikum ‐24 miejsca),
- powołujemy jeden zespół nadzorujący (1 PZN i liczba członków wynikająca z łącznej liczby zdających w tej sali),
- pracując na koncie SB I stopnia planujemy egzamin dla uczniów i absolwentów szkoły branżowej wpisując cały ZN,
- przelogowujemy się na kod technikum i tam planujemy egzamin dla zdających z technikum i również wpisujemy cały ZN.

W SMOK – planujemy egzamin dla kwalifikacji 1‐literowych

Uwaga:

Prowadzimy egzamin w jednej sali dla dwóch szkół i zdających z różnych podstaw programowych, czyli ZN ma trzy wykazy zdających i musi wypełnić 3 protokoły przebiegu egzaminu (oddzielny dla szkoły branżowej i dla technikum i oddzielnie dla formuły 2012) **60 km** i matematika energy energy energy energy energy energy energy

OKA SOMISJA KOMISJA KOMISJA

## Planowanie egzaminu z części pisemnej z wykorzystaniem systemu elektronicznego (egzamin "przy komputerach")

Konieczne jest **upoważnienie** do przeprowadzenia części pisemnej egzaminu z wykorzystaniem systemu elektronicznego

## Zasady

- Na jednym serwerze egzaminacyjnym, na jednej zmianie egzaminu, można przeprowadzić egzamin z wykorzystaniem tylko jednej przygotowanej "paczki" z zadaniami.
- Dla każdego zgłoszonego w SIOEPKZ egzaminu przygotowywana jest jedna, oddzielna "paczka" z zadaniami.
- W jednej "paczce" mogą być różne kwalifikacje.
- Jeżeli chcemy na jednej zmianie, w jednej sali (jeden serwer) przeprowadzić egzamin dla zdających z różnych szkół (np. technikum i szkoły branżowej) to zdających z jednej szkoły trzeba skierować na egzamin do tej drugiej szkoły.

Na stronie internetowej OKE (egzamin zawodowy, zakładka SIOEPKZ) dostępne są dla Państwa materiały szkoleniowe ‐ filmy z webinarium, trakcie którego omówiono konfigurowanie komputera dla operatora egzaminu oraz konfigurowanie komputerów zdających do egzaminu z wykorzystaniem stanowisk komputerowych.

8

**OKE SOMISJA** 

### OKE BOMISIA rozwiązanie, gdy na 1 zmianie są zdający z różnych szkół  $-$  do zastosowania przy egzaminie "na komputerach":

#### W SIOEPKZ

- kierujemy na egzamin zdających z technikum do szkoły branżowej (na wniosek szkoły robi to pracownik OKE)
- dla szkoły SB I stopnia planujemy salę i wpisujemy max. liczbę miejsc w sali
- powołujemy jeden zespół nadzorujący (1 PZN i liczba członków wynikająca z łącznej liczby zdających w tej sali),
- pracując na koncie SB I stopnia planujemy egzamin dla wszystkich uczniów i absolwentów szkoły branżowej i technikum, i wpisujemy cały ZN.

#### Uwaga:

należy odpowiednio wcześniej przesłać do OKE wniosek (zał.16) o skierowanie uczniów technikum do szkoły branżowej. ZN ma jeden wspólny wykaz zdających ułożony alfabetycznie. <sup>9</sup>

# Planowanie egzaminu z części pisemnej – formuła 2019

Konieczne jest **upoważnienie** do przeprowadzenia części pisemnej egzaminu z wykorzystaniem systemu elektronicznego

Wszyscy przystępujący do egzaminu wg formuły 2019 zdają część pisemną z wykorzystaniem systemu elektronicznego, czyli "przed komputerem". Planowanie tego egzaminu jest inne niż miało to miejsce dotychczas. Nie ma jednej określonej godziny rozpoczęcia egzaminu w szkole dla danej kwalifikacji. To Państwo decydują, w którym dniu i o jakiej godzinie będzie się rozpoczynać egzamin dla danej kwalifikacji.

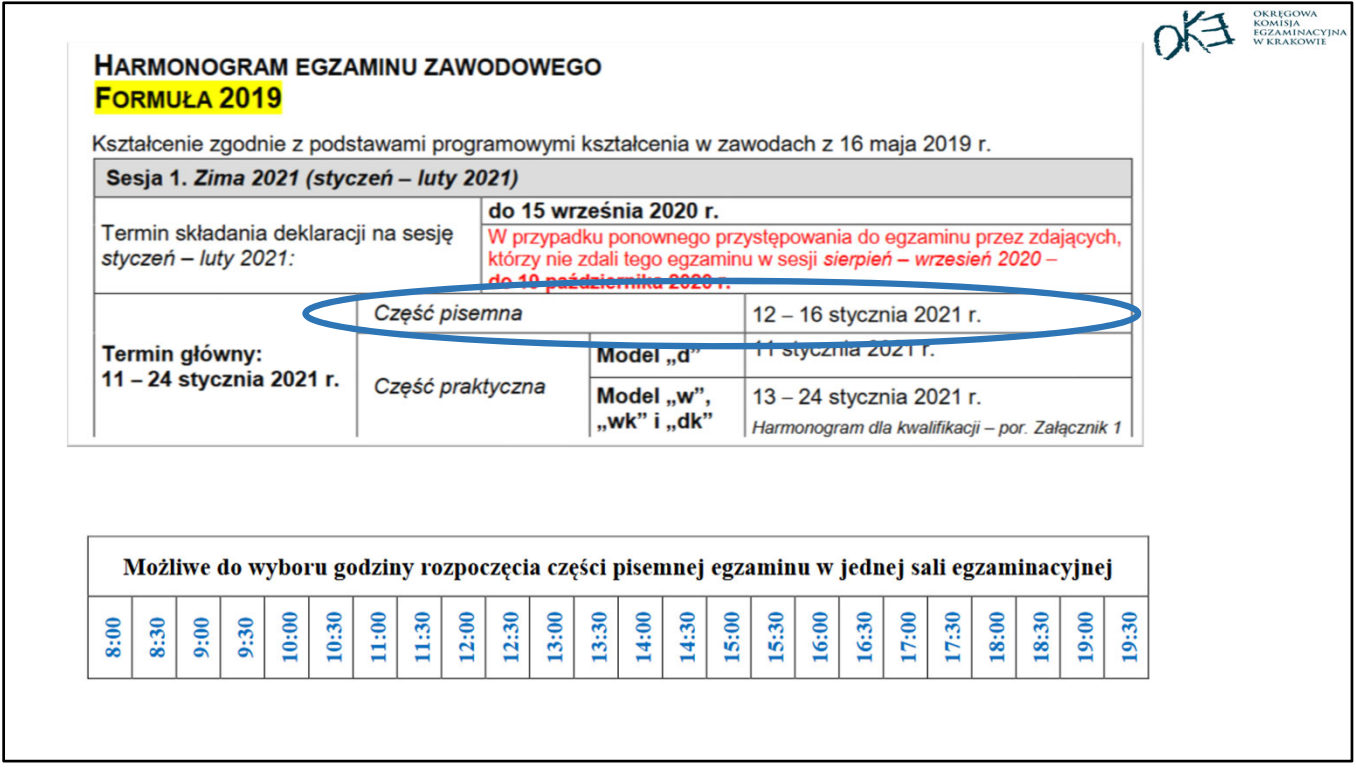

Z ogłoszonego komunikatem dyrektora CKE harmonogramu egzaminu wynika, że może być on zorganizowany w dniach od 12 do 16 stycznia (do dyspozycji jest 5 dni). W komunikacie dyrektora CKE "Informacja o sposobie organizacji i przeprowadzania egzaminu zawodowego obowiązująca w roku szkolnym 2020/2021" zamieszczone zostały możliwe do wyboru godziny rozpoczynania egzaminu oraz zasady, którymi należy się kierować przy planowaniu. Najwcześniej w danym dniu możemy zacząć o godz. 8.00, a najpóźniej o 19.30.

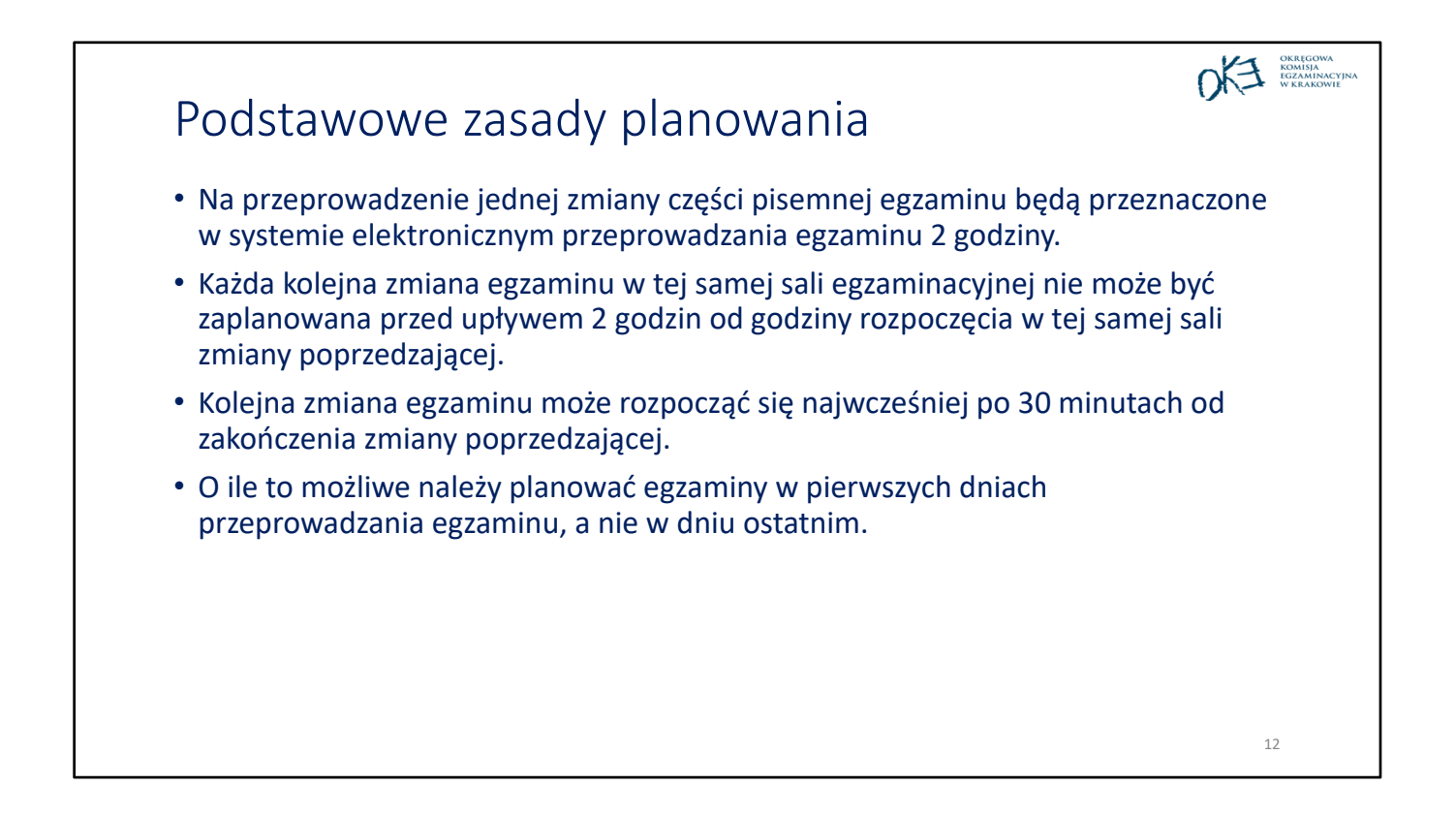

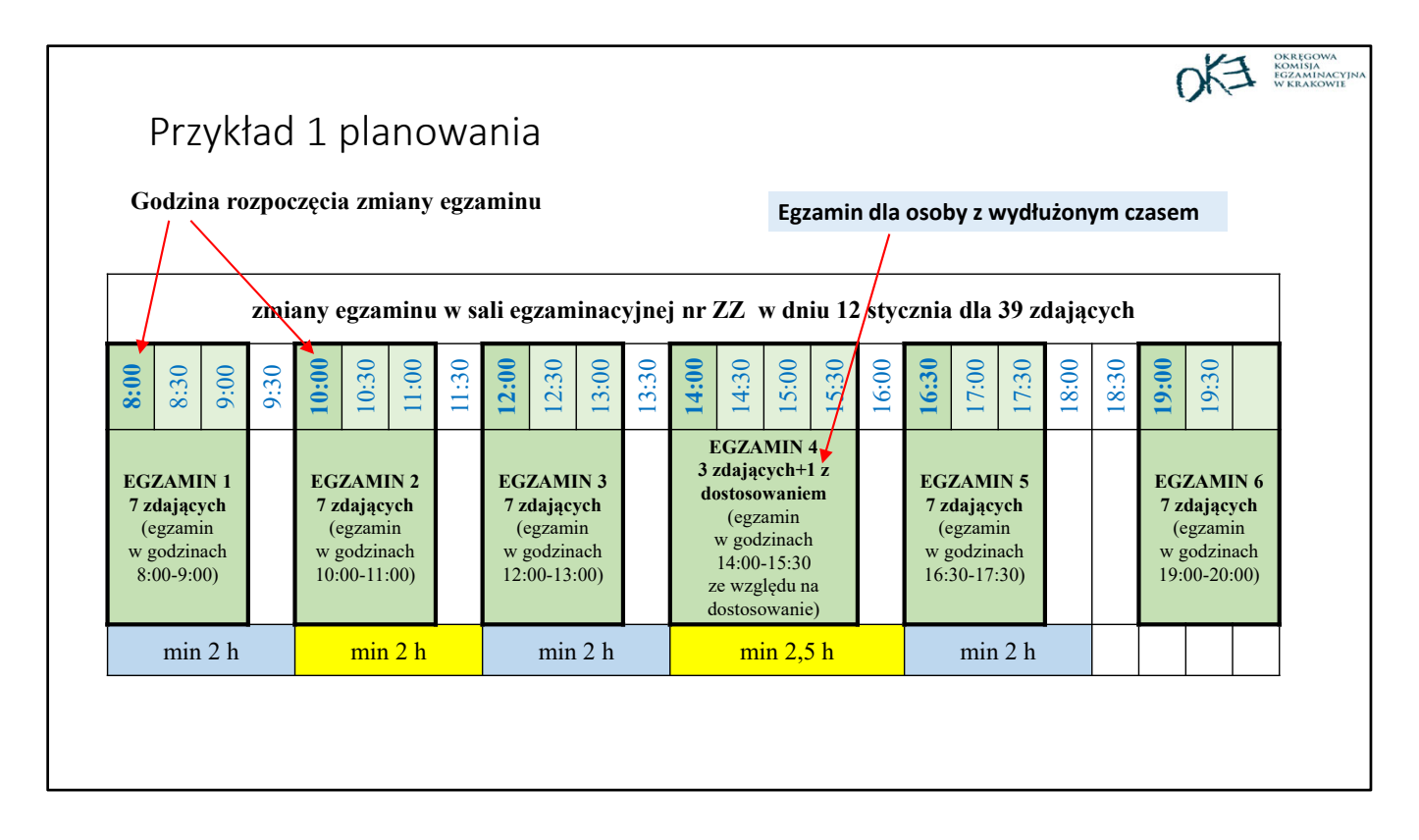

Jeżeli pierwszy egzamin w danym dniu zaplanujemy na godz. 8.00, to następny możemy najwcześniej zaplanować po 2 godzinach, czyli o godz. 10.00. Jeżeli na danej zmianie egzaminu będą zdawać osoby z wydłużonym czasem trwania egzaminu to następny egzamin może być potem planowany po upływie 2,5 godz. Maksymalnie w jednym dniu egzaminu możemy zaplanować 6 zmian.

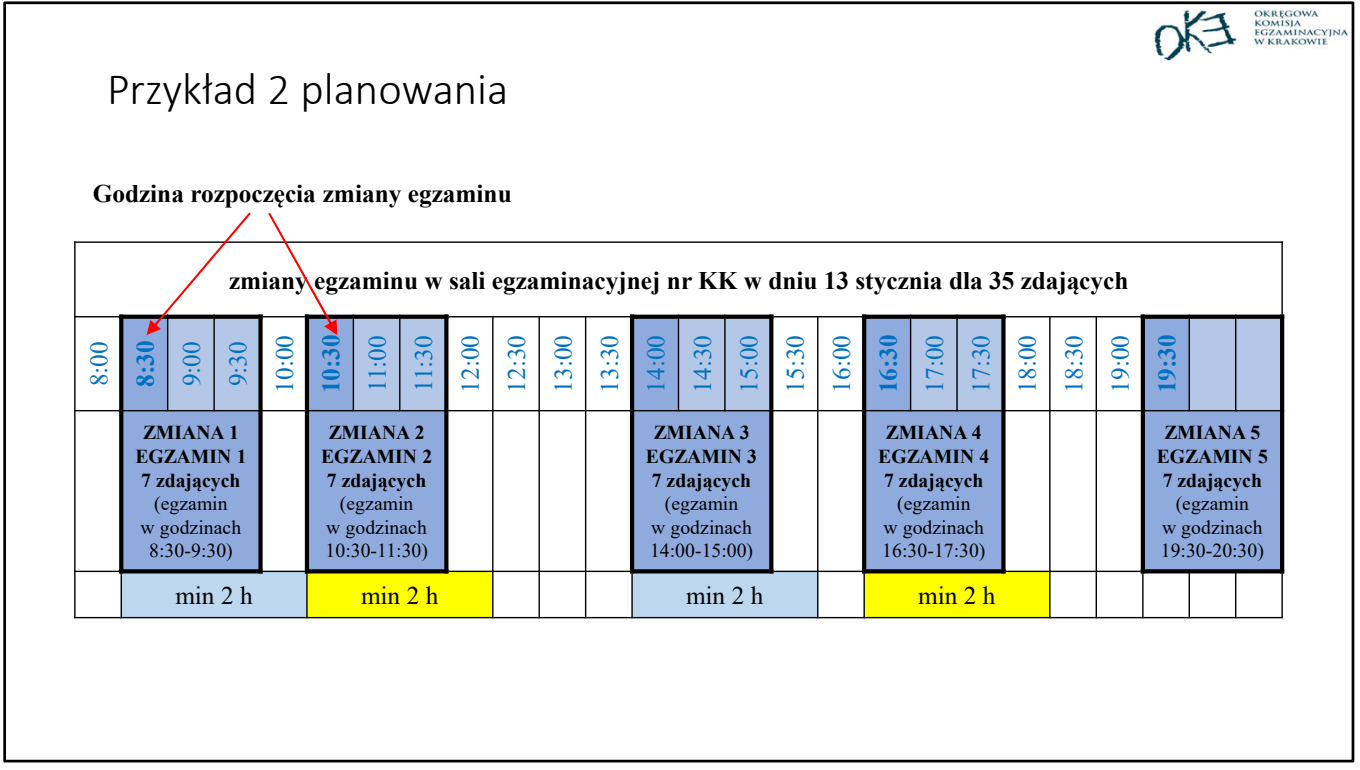

Można również robić dłuższe przerwy między egzaminami. Wtedy zmian egzaminu w danym dniu będzie mniej.

# Planowanie egzaminu z części praktycznej – model w, wk, dk

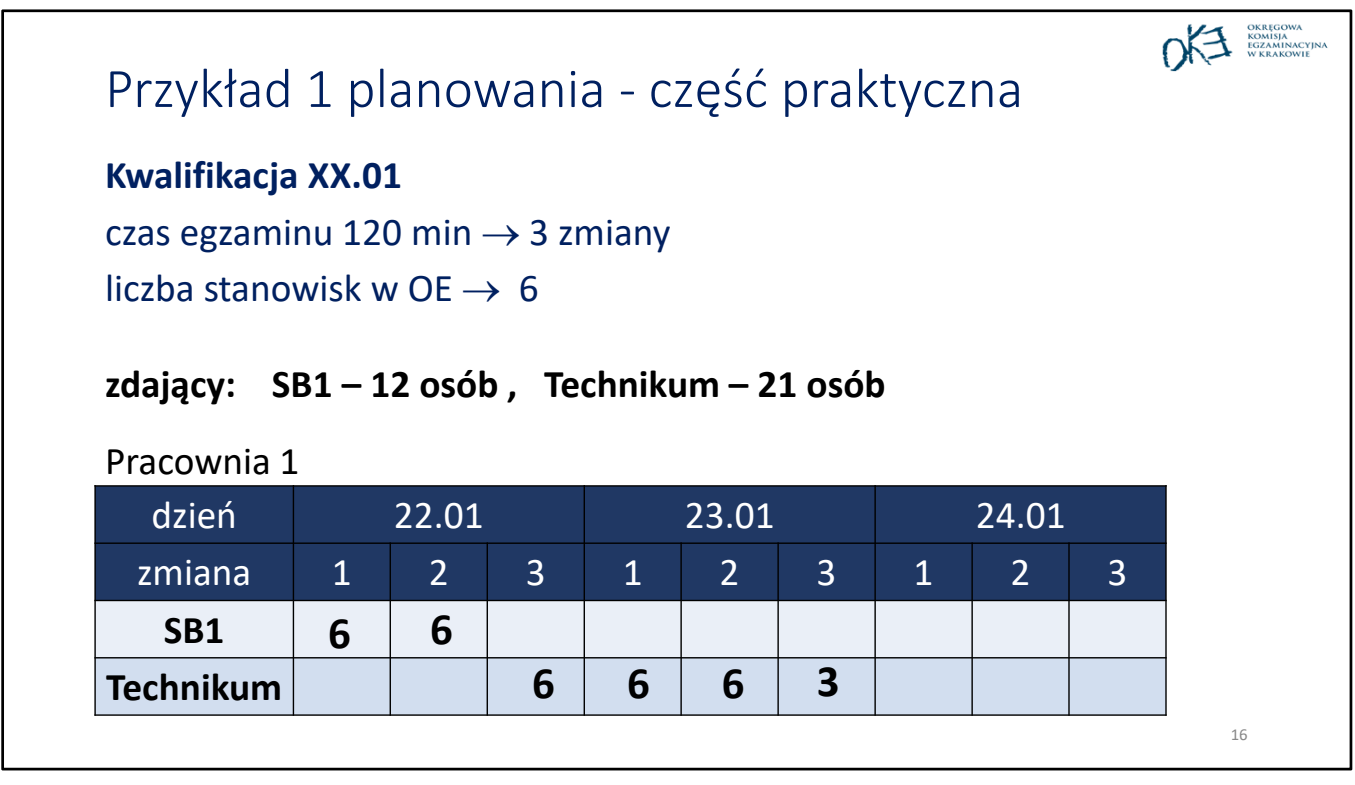

Zdający powinni zostać zgłoszeni do egzaminu "pod szkołą", zatem dla każdej szkoły należy sporządzić harmonogram egzaminów. Jeżeli tak jak w podanym przykładzie kształcą Państwo w danej kwalifikacji XX.01 w dwóch typach szkoły (np. technikum i szkole branżowej) to egzaminy trzeba oddzielnie zaplanować dla każdej szkoły. Warto zatem przygotować wewnętrzy harmonogram (przykład 1 i 2), aby zoptymalizować wykorzystanie pracowni/sali i uniknąć pomyłki. Po przygotowaniu takiego harmonogramu można planować egzaminy w SIOEPKZ.

Jako dyrektor/pracownik w szkole branżowej planujemy 2 egzaminy (w dniu 22.01 na które przypisujemy po 6 zdających). Następnie należy przelogować się na technikum i "pod technikum" zaplanować 4 egzaminy (1 w dniu 22.01 i 3 w dniu 23.01 z odpowiednią liczbą zdających). Warto na końcu planować (o ile to możliwe) mniejszą liczbę zdających, aby można było zorganizować egzamin dla osoby, która z ważnych przyczyn nie mogła zgłosić się na egzamin w wyznaczonym dniu.

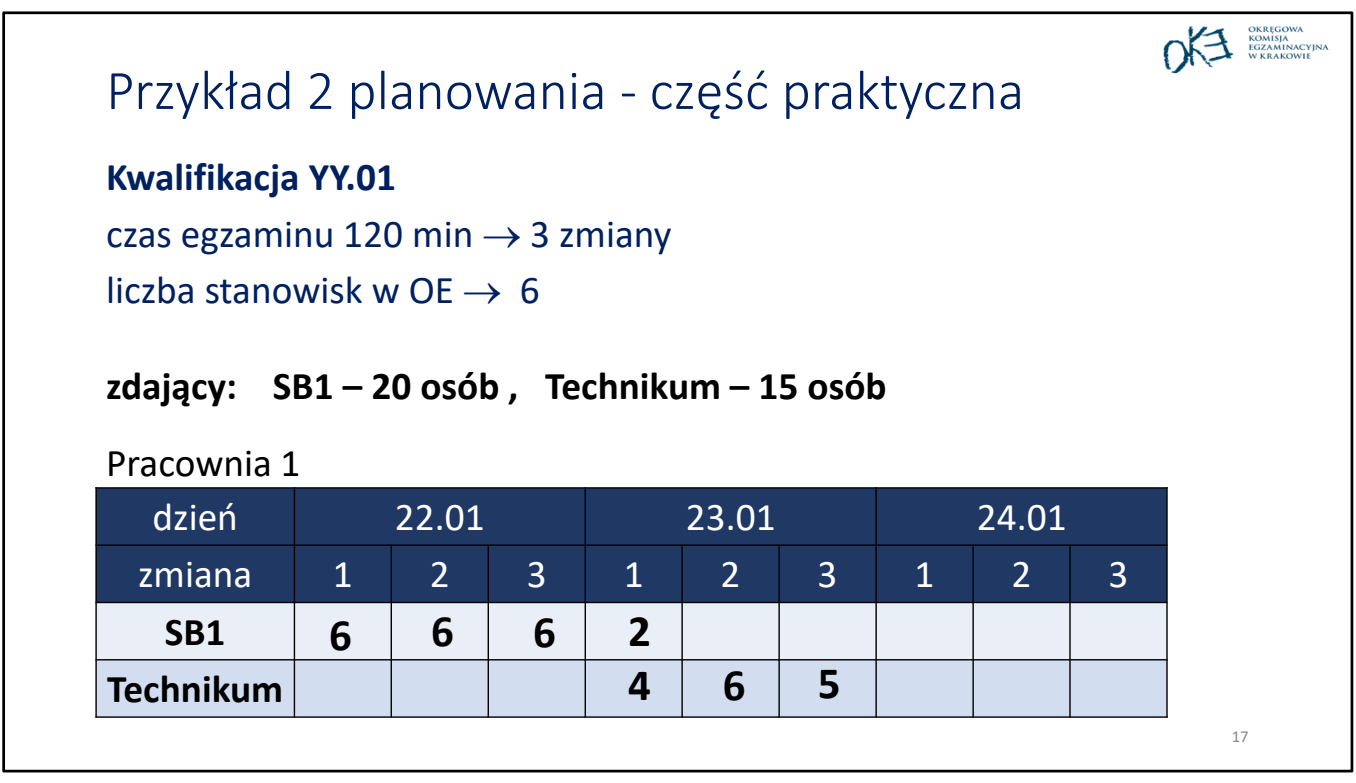

Przedstawiamy bardziej skomplikowany przypadek, gdy w celu zminimalizowania liczby zmian, na jednej zmianie do egzaminu (zmiana 1 w dniu 23.01) będą przystępować zdający z różnych szkół. Wtedy mamy trzy rozwiązania, każde ma swoje plusy i minusy. To Państwo zadecydują, który sposób wybierają.

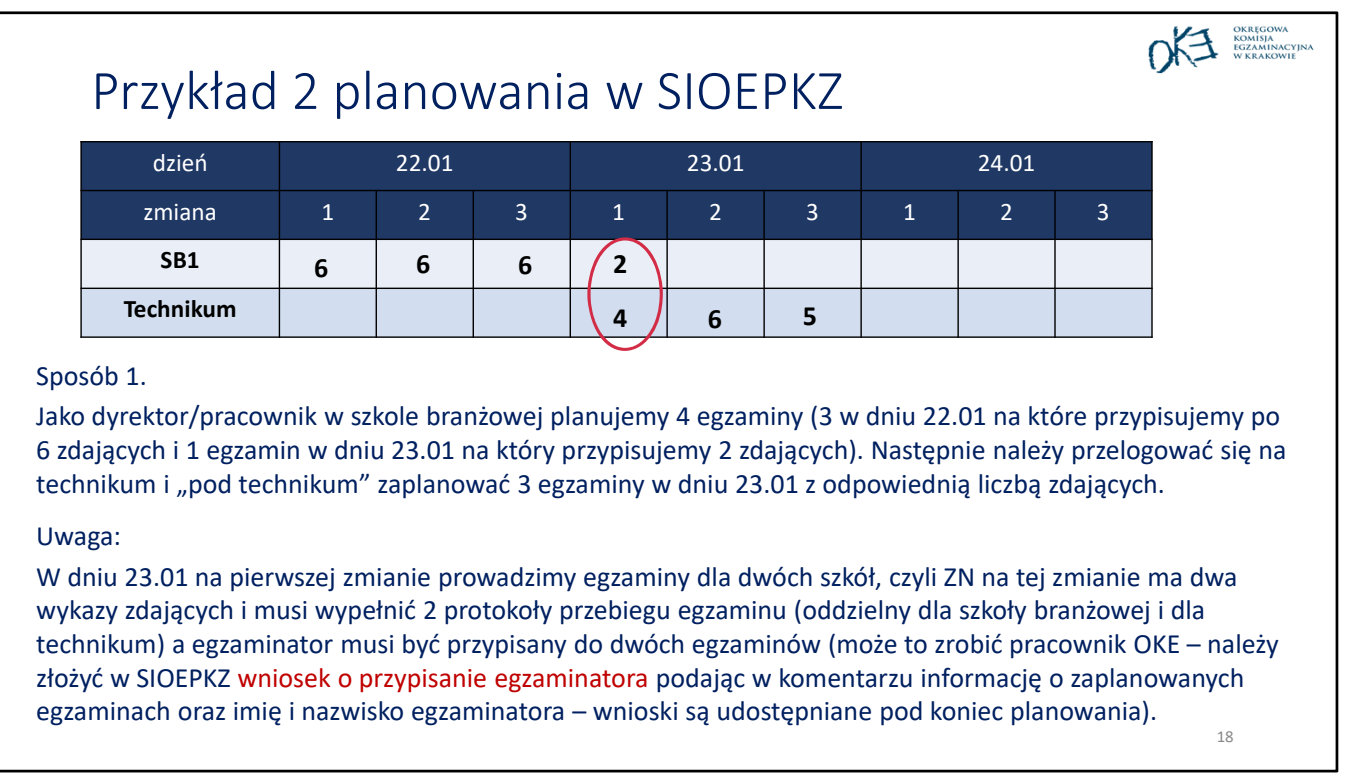

Tutaj przedstawiamy pierwszy z nich. Egzaminy w SIOEPKZ są planowane dla każdej szkoły oddzielnie.

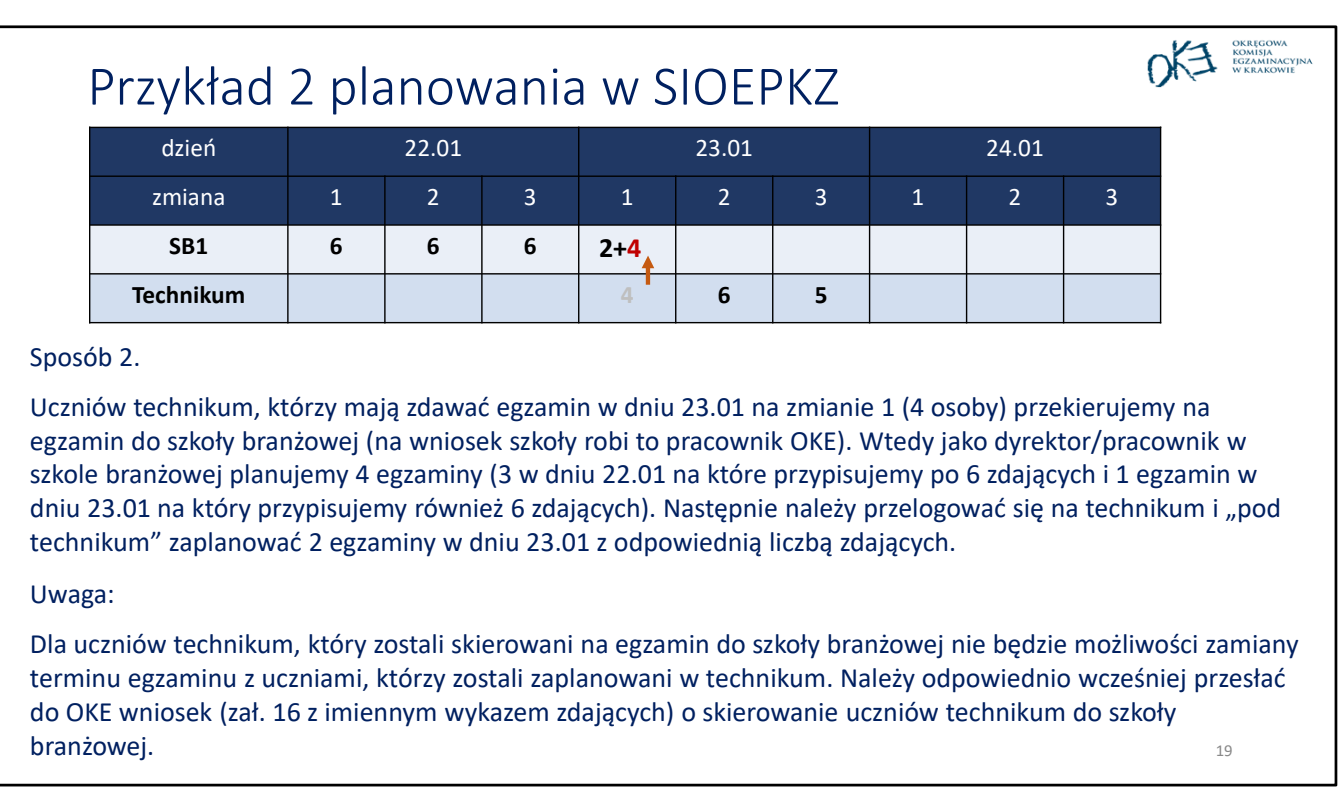

Innym sposobem jest skierowanie uczniów np. technikum, zaplanowanych w dniu 23.06 na zmianie 1 do szkoły branżowej i "pod kodem szkoły branżowej" zaplanowanie dla nich egzaminu.

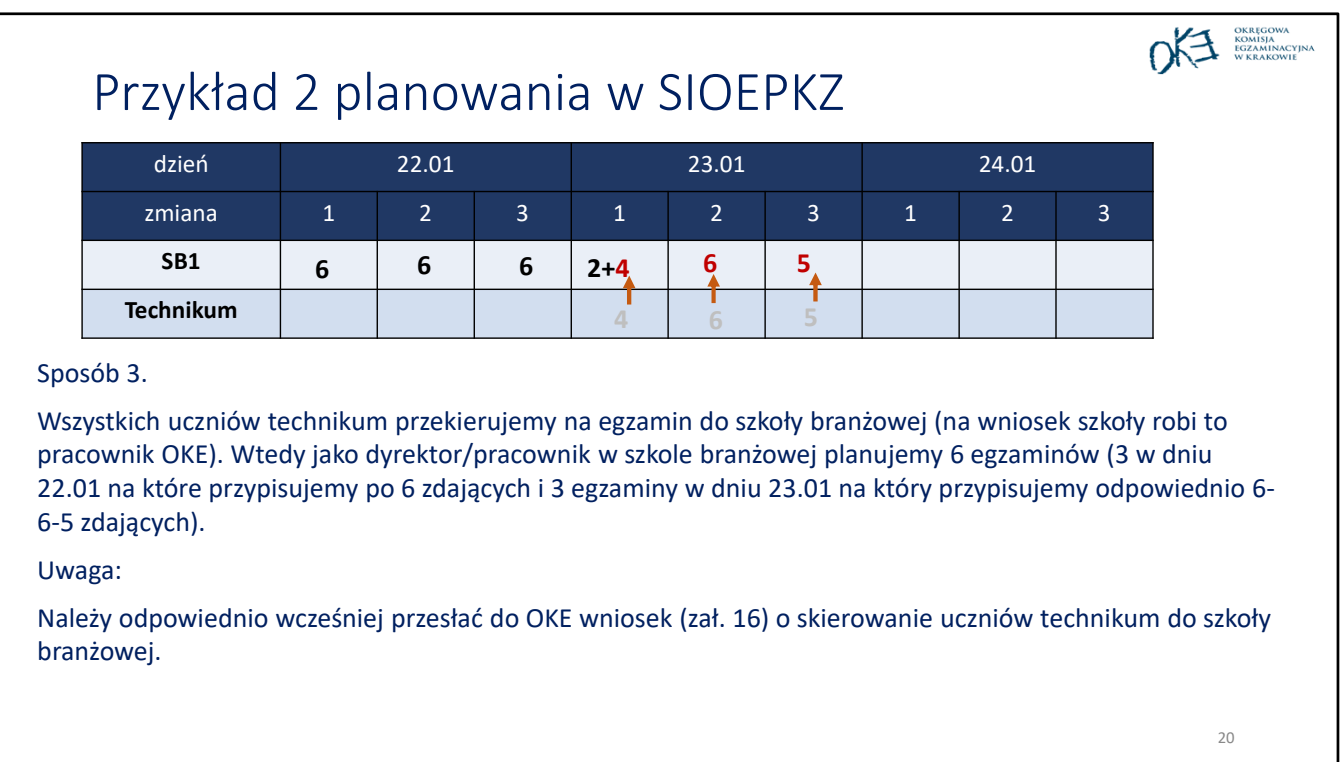

Można również wszystkich uczniów z jednej szkoły skierować na egzamin do drugiej szkoły.

# Planowanie egzaminu z części praktycznej – zadania jawne

Formuła 2019

21

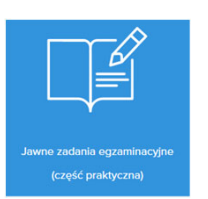

## Zadania jawne

- Dyrektor CKE nie wcześniej niż 3 m‐ce przed egzaminem wskazuje zadania egzaminacyjne do wykorzystania do przeprowadzenia egzaminu (zadania jawne).
- Dyrektor szkoły może złożyć do dyrektora OKE umotywowany wniosek o zgodę na przeprowadzenie części praktycznej egzaminu z wykorzystaniem innego wyposażenia (posiadanego przez szkołę)
- Dyrektor szkoły drukuje arkusze egzaminacyjne we własnym zakresie.
- CKE lub OKE dostarcza karty oceny oraz inne materiały egzaminacyjne.

OKE KOMISIA

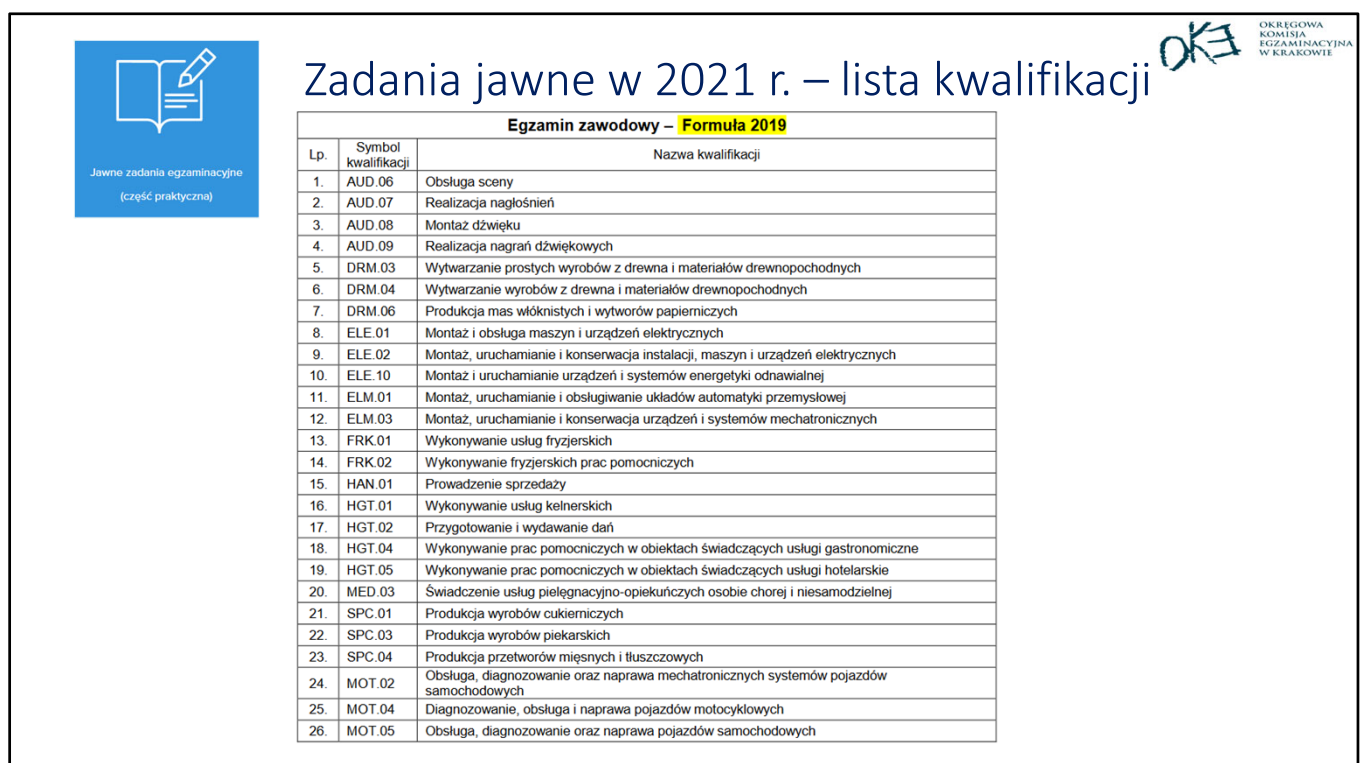

### DE ECZAMINACYJ Planowanie egzaminów z równomiernym wykorzystaniem wskazanych zadań jawnych Zasady planowania: • każdy zdający na danej zmianie/ w tej samej sali/ miejscu wykonuje zadanie egzaminacyjne oznaczone tym samym numerem, • liczba zaplanowanych zmian (egzaminów) powinna być jak najmniejsza, • na danej zmianie wszystkie stanowiska muszą być przygotowane zgodnie ze wskazaniami do jednego konkretnego zadania (wszyscy zdający na danej zmianie z zakresu danej kwalifikacji wykonują zawsze to samo zadanie, zaplanowane przez dyrektora OE), • w czasie trwania części praktycznej egzaminu każdy zdający pracuje przy osobnym stanowisku egzaminacyjnym. <sup>24</sup>

## Przykłady planowania wykorzystania zadań jawnych

- w kwalifikacji XXY.01 jest 38 słuchaczy
- ośrodek dysponuje 1 salą egzaminacyjną z 6 stanowiskami będzie 7 zmian egzaminu
- wskazane zostały 4 zadania jawne, które będą zastosowane w sesji

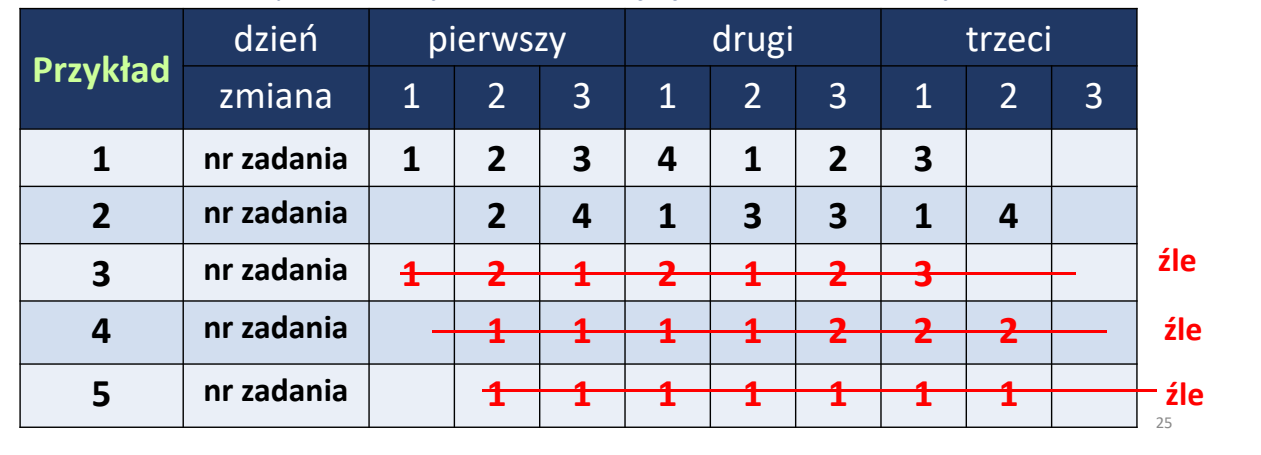

OKE **BEZARINACYIN** 

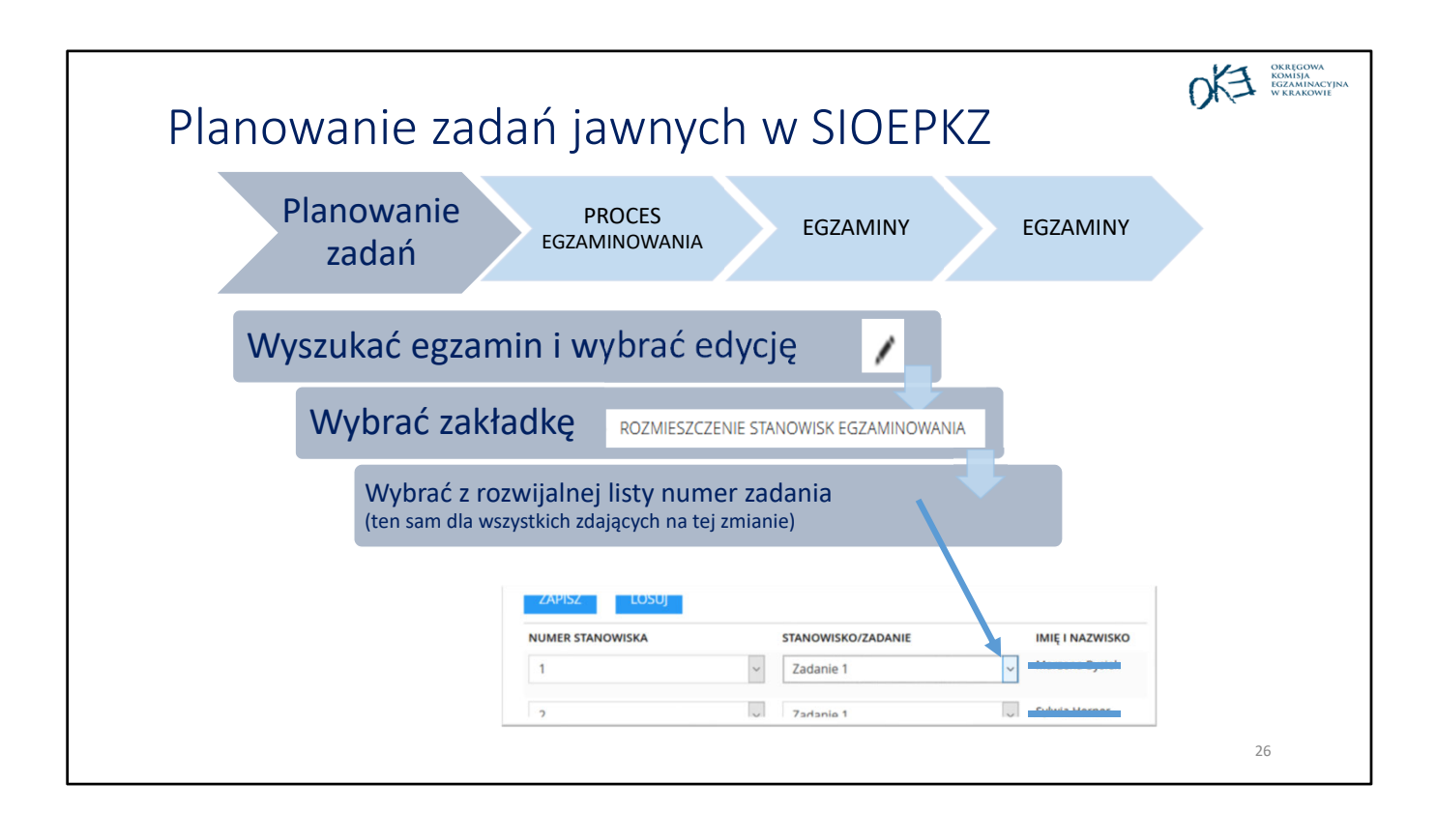

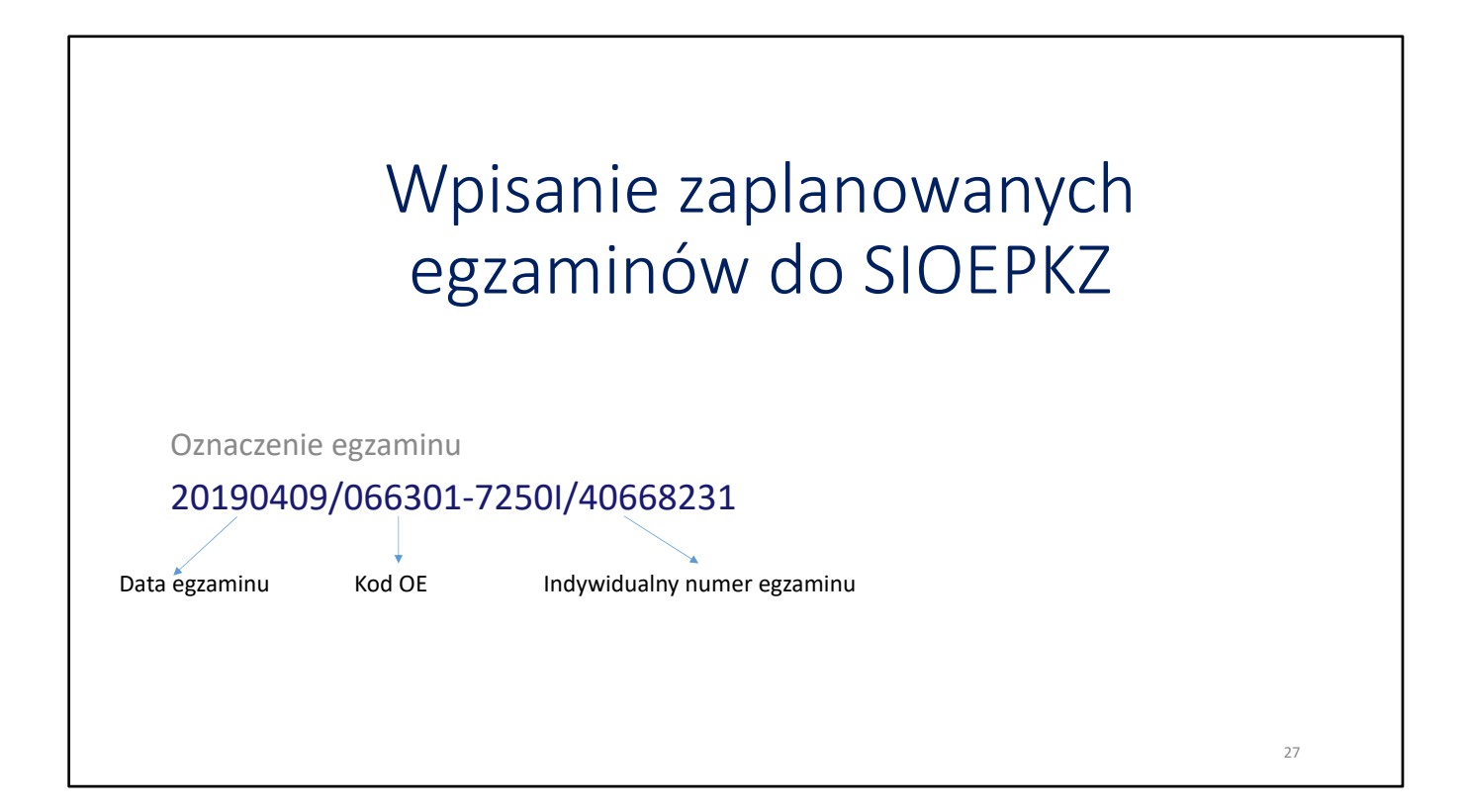

W przypadku problemów z zaplanowaniem egzaminów prosimy Państwa o korzystania ze zaktualizowanych instrukcji dla ośrodków egzaminacyjnych dot. SIOEPKZ (**wersja 4.0**) – instrukcje są do pobrania ze strony internetowej OKE Kraków, egzamin zawodowy, zakładka SIOEPKZ

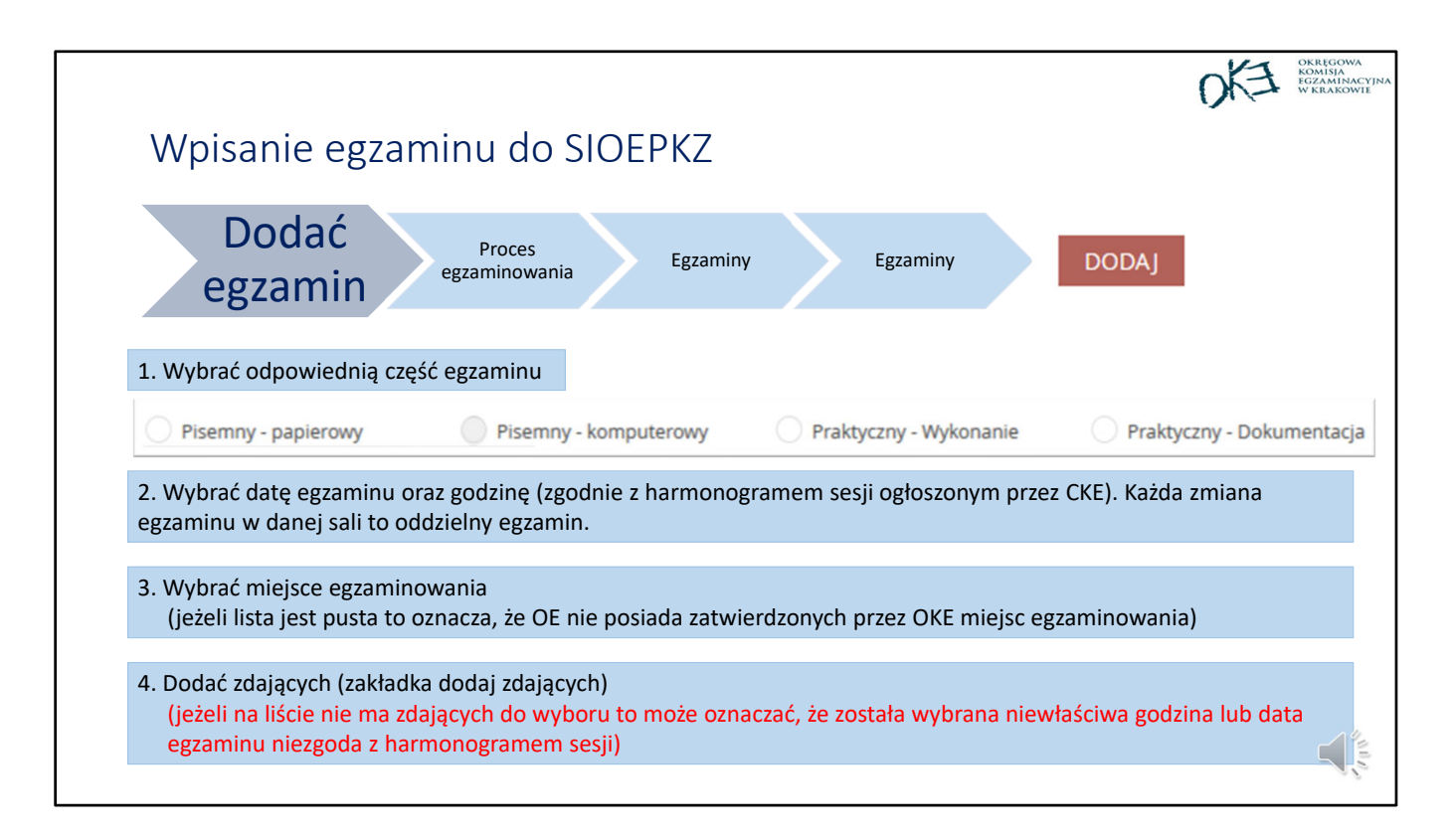

Egzamin należy zaplanować pod kodem szkoły, czyli na tym kodzie, gdzie zostały wprowadzone deklaracje, chyba, że skierujemy zdających z danej szkoły do innej szkoły. Nie planujemy egzaminów pod zespołem szkół.

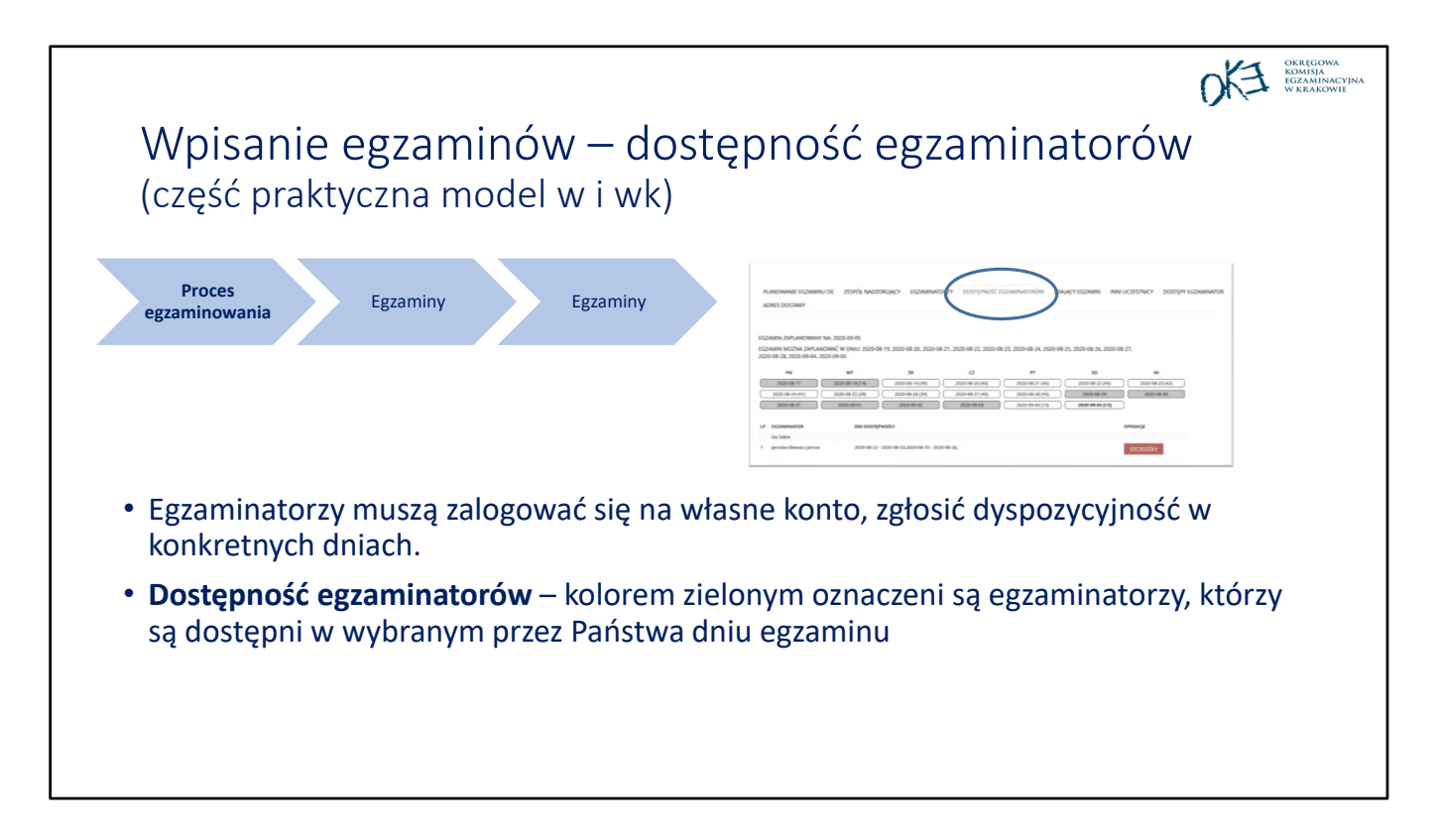

#### UWAGA!!

Z zakładce DOSTĘPNOŚĆ EGZAMINATORÓW widoczni są wszyscy egzaminatorzy, którzy zgłosili dyspozycyjność, natomiast w zakładce EGZAMINATORZY widoczni są egzaminatorzy spośród których powinni Państwo wybrać egzaminatora do swojego OE.

W zakładce EGZAMINATORZY nie będzie widać do wyboru tych egzaminatorów, którzy przeprowadzali egzaminy w Państwa OE w okresie krótszym niż rok kalendarzowy liczony od planowanego obecnie egzaminu. Zatem proszę nie występować do OKE z prośbami o przydzielenie egzaminatora, który w ostatnim roku egzaminował w Państwa szkole. Należy skorzystać z innych egzaminatorów, którzy zgłosili dyspozycyjność.

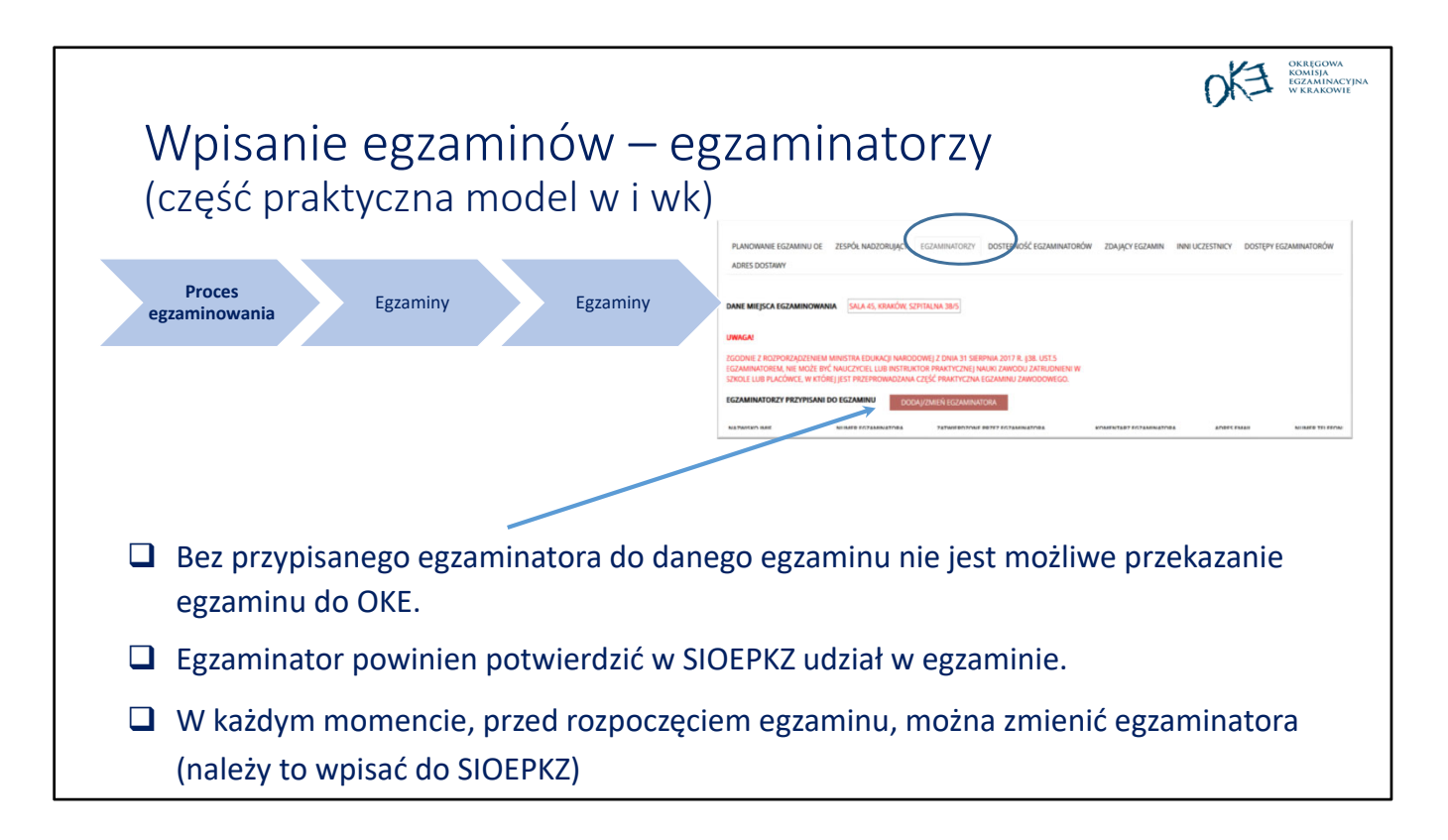

Proszę nie umawiać się z egzaminatorem przed zaznaczeniem w systemie jego rezerwacji. **Odmowa egzaminatora "ponieważ umówił się już w innym ośrodku" w przypadku, gdy widnieje jako wolny w systemie może być przyczyną skreślenia egzaminatora z ewidencji.**

**Dodatkowo pojawiła się nowa funkcjonalność Zmień termin‐ dzięki tej opcji można zmienić termin egzaminu bez konieczności planowania egzaminu od początku.**

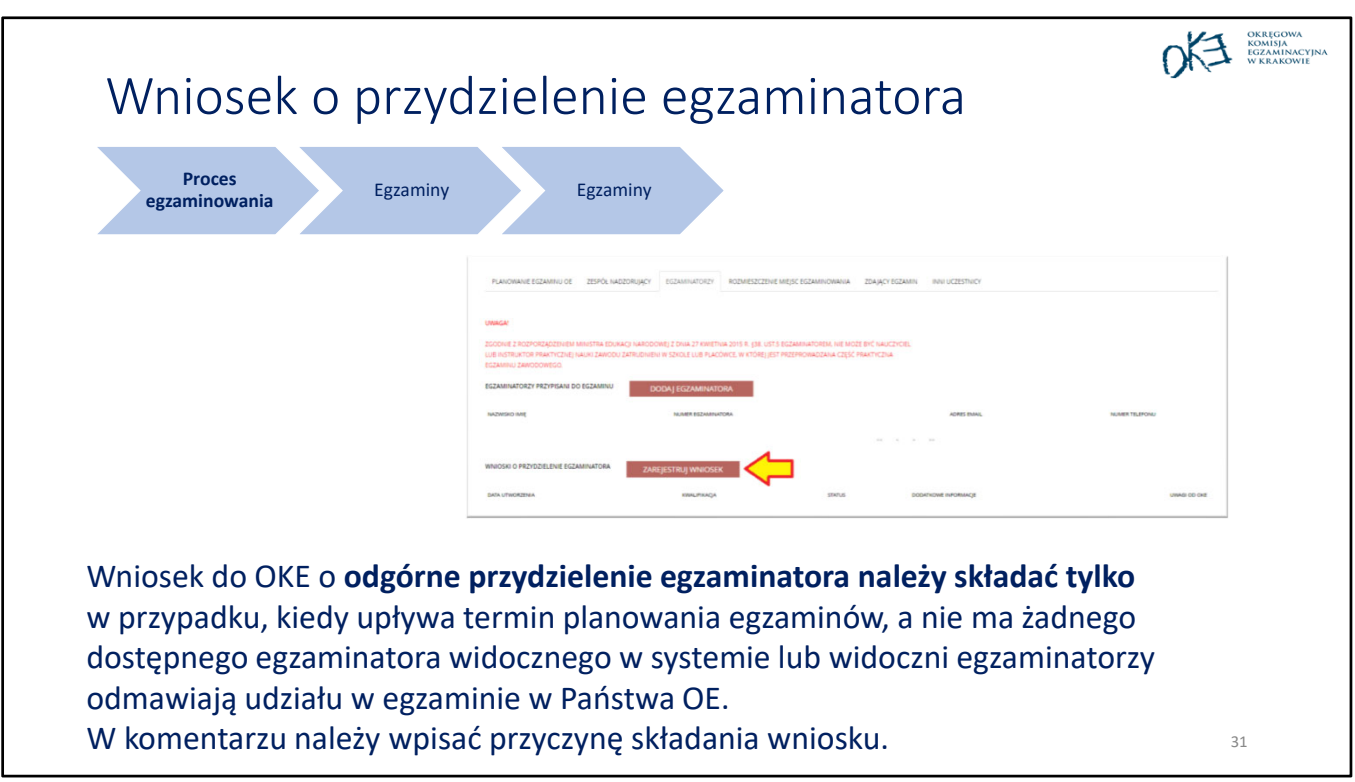

Nie trzeba składać wniosku o przypisanie egzaminatora, gdy został on już przez Państwa przypisany do egzaminu, a tym bardziej, gdy egzaminator potwierdził udział w egzaminie.

Wniosek jest dostępny na kilka dni przed upływem terminu przesłania egzaminów do OKE.

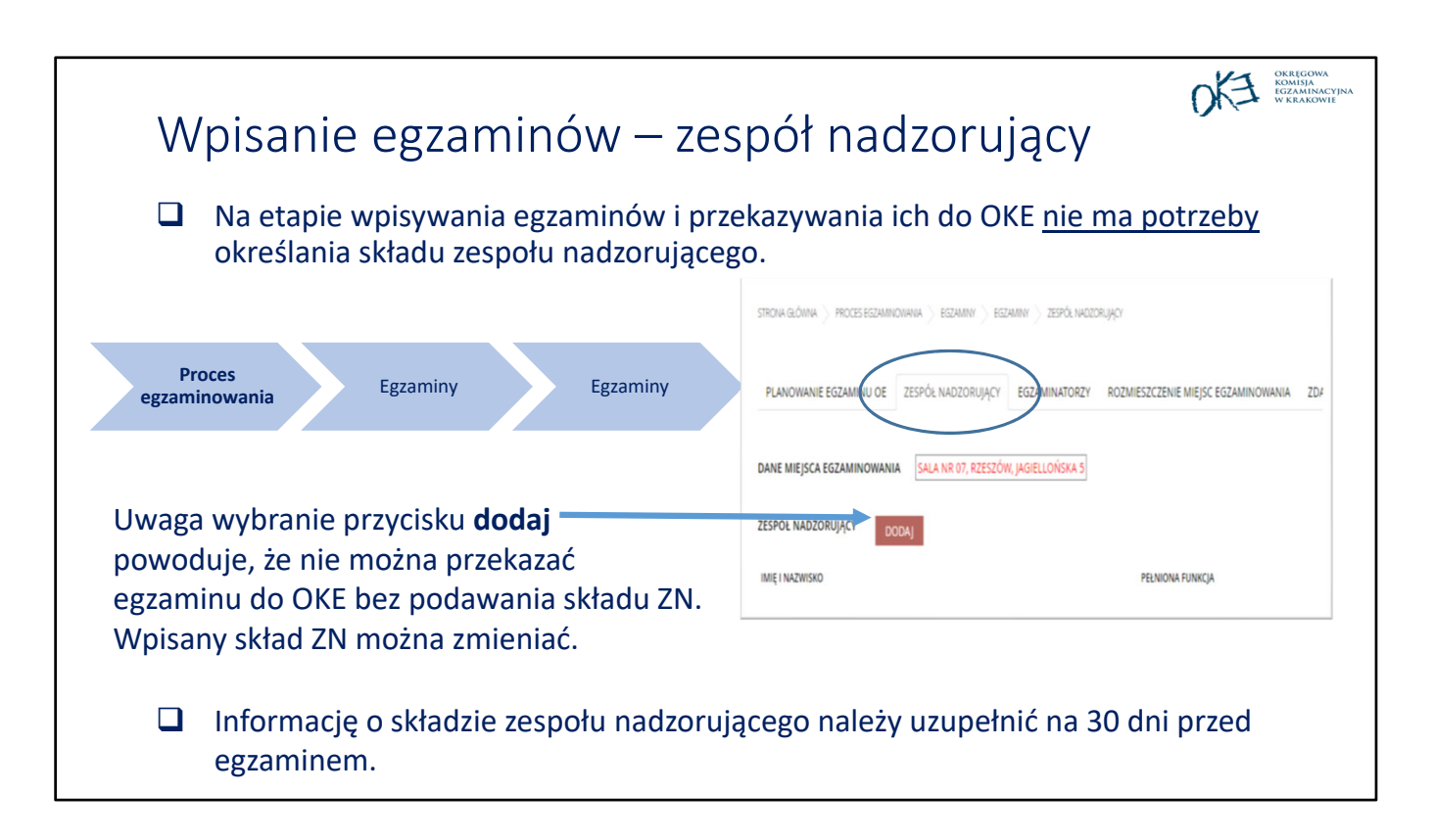

Zespoły nadzorujące powinny być powołane na 30 dni przed egzaminem, dlatego w tym momencie nie ma konieczności uzupełniania zakładki dotyczącej zespołu. Składy zespołów nadzorujących dla danego egzaminu pracownik OE może modyfikować na dowolnym etapie realizacji planowania (nawet w dniu egzaminu).

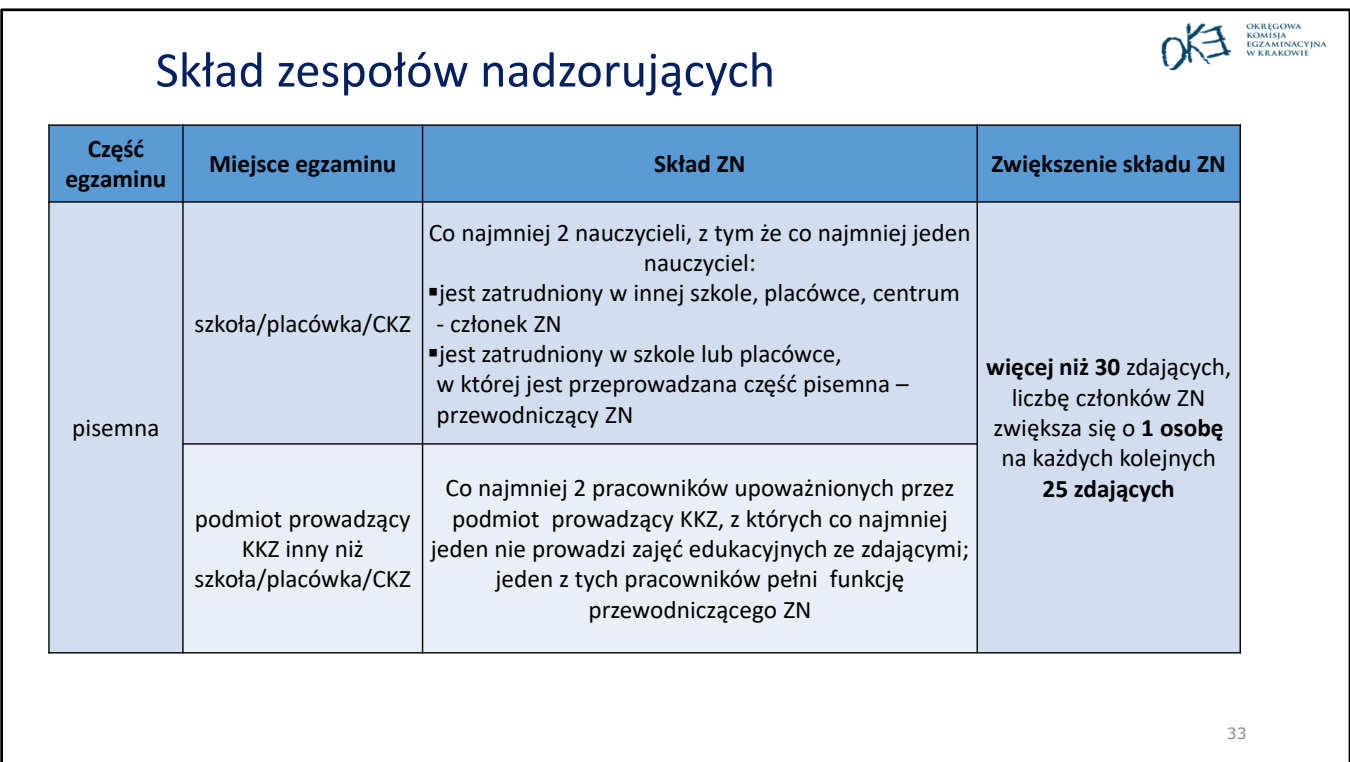

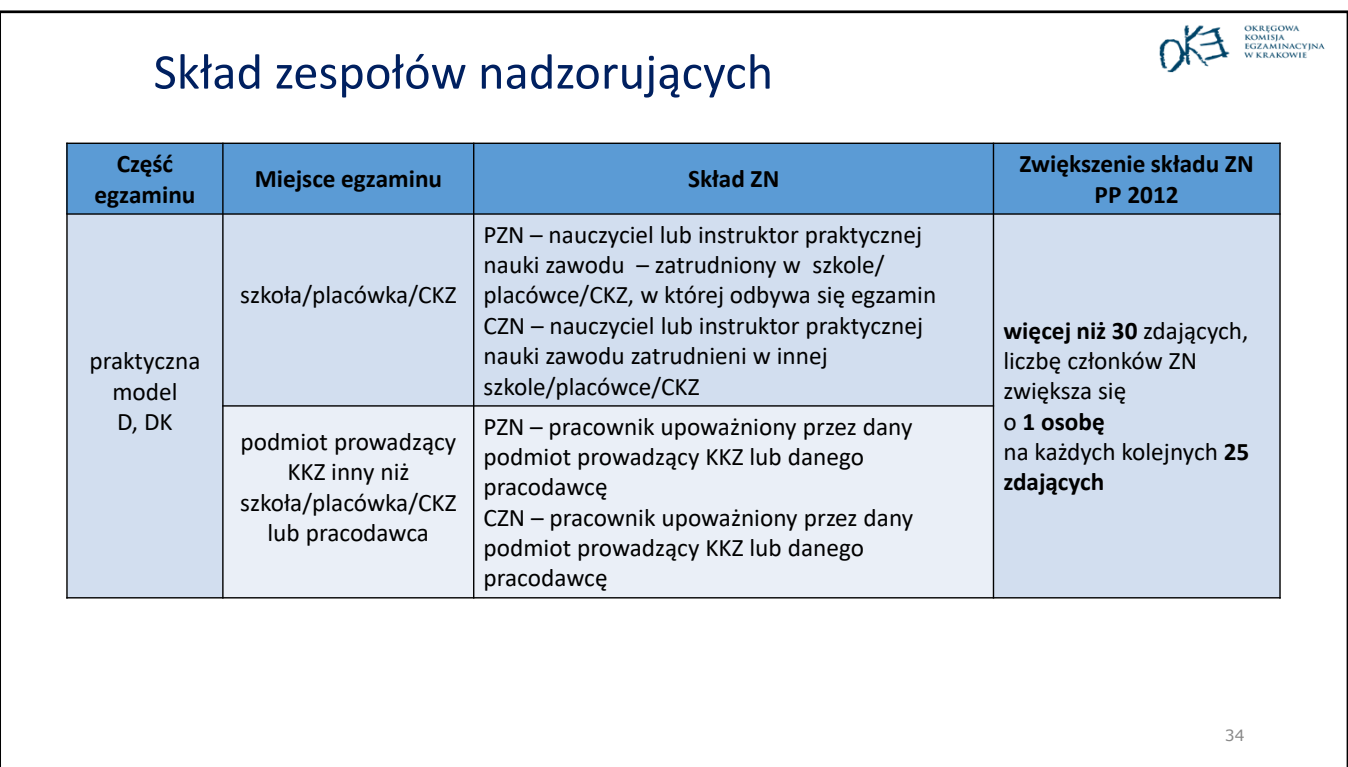

### W 2021 r. – część pisemna lub praktyczna d, dk (wszystkie formuły)

#### **W przypadku braku możliwości powołania w skład zespołu nadzorującego:**

nauczycieli zatrudnionych w szkole, placówce kształcenia ustawicznego lub centrum kształcenia zawodowego, albo nauczycieli zatrudnionych w innej szkole, placówce kształcenia ustawicznego lub centrum kształcenia zawodowego,

w skład zespołu nadzorującego mogą wchodzić:

- ‐ inni nauczyciele, w tym osoby posiadające kwalifikacje wymagane do zajmowania stanowiska nauczyciela niezatrudnione w szkole, placówce kształcenia ustawicznego lub centrum kształcenia zawodowego;
- ‐ przedstawiciele organu sprawującego nadzór pedagogiczny, uczelni, placówki doskonalenia nauczycieli i poradni psychologiczno‐pedagogicznej, w tym poradni specjalistycznej, nieposiadający kwalifikacji wymaganych do zajmowania stanowiska nauczyciela.

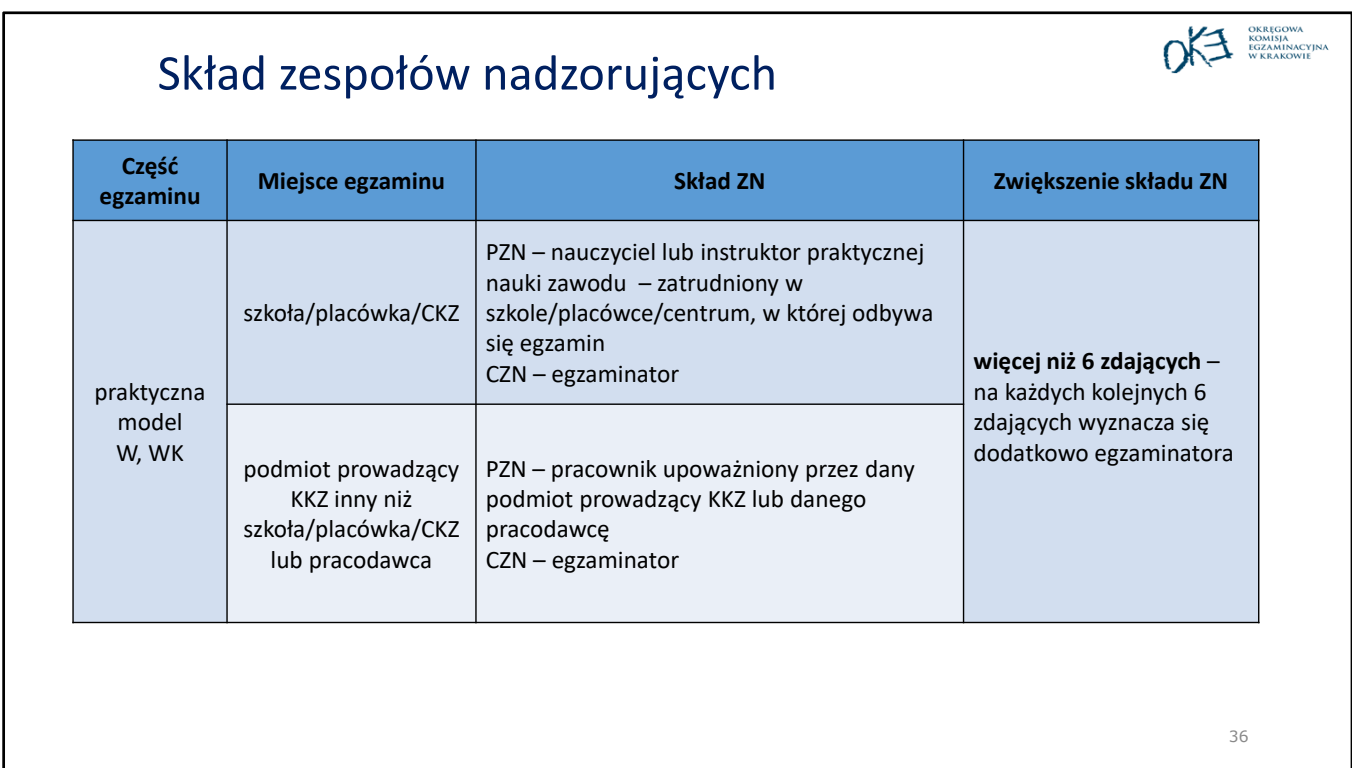

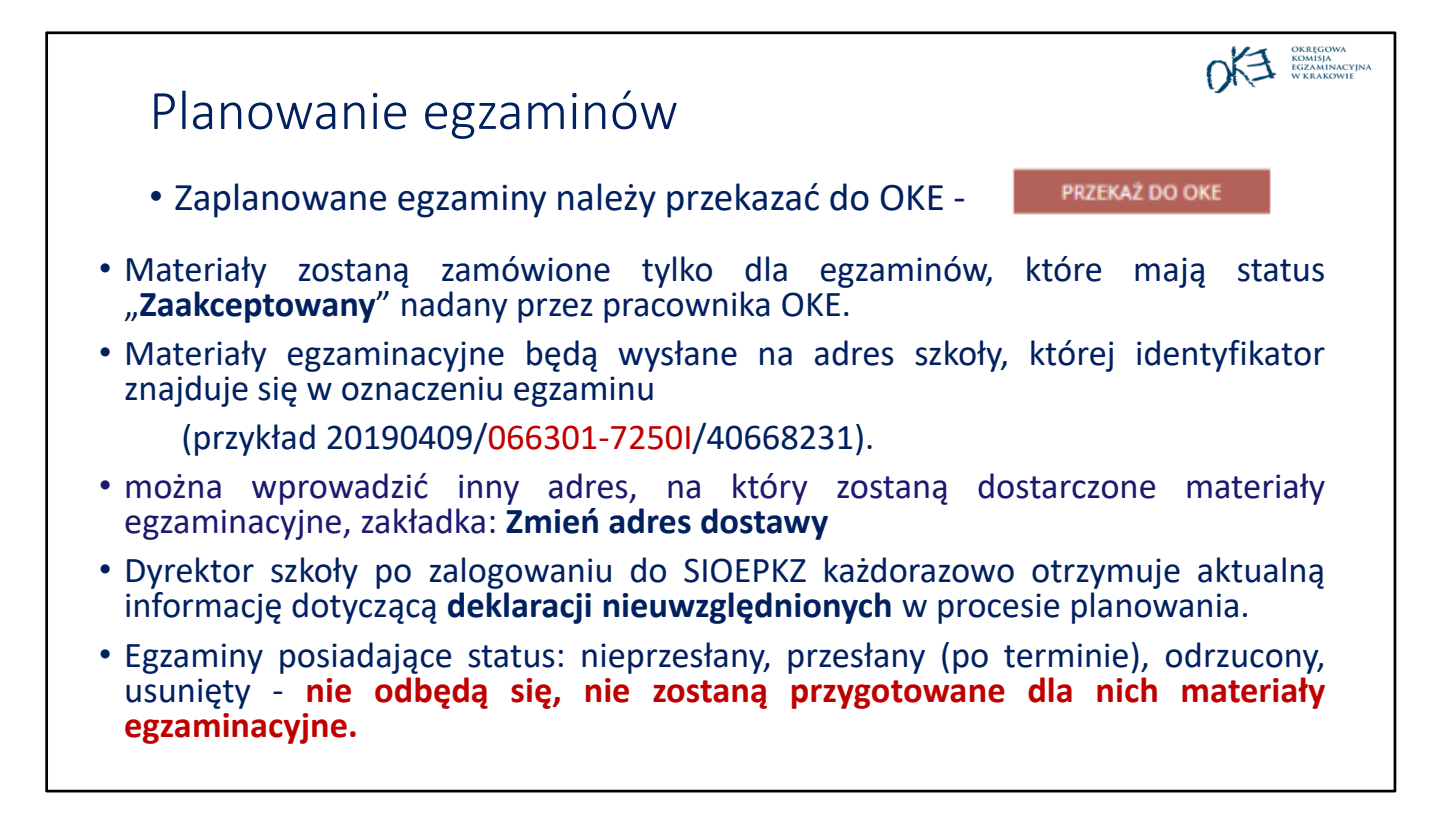

Proszę korzystać z zakładki: *Adres dostawy,* jeśli materiały egzaminacyjne mają zostać przesłane na adres inny niż siedziba szkoły. Nie trzeba zatem wysyłać do OKE wniosku o zmianę adresu dostawy, można zmienić adres dostawy samodzielnie planując egzaminy do momentu przesłania egzaminu do OKE).

Po zakończeniu planowania proszę o usunięcie egzaminów, które mają status nieprzesłany. Na liście egzaminów w każdej szkole powinny figurować tylko egzaminy o statusie "przesłany".